### **BAB II**

#### **ANALISIS DAN PERANCANGAN**

#### **2.1. Analisis Kebutuhan dari Objek yang Dibangun**

Sebelum kita membangun suatu sistem informasi, terlebih dahalu membuat suatu kebijakan dan perancangan untuk mengembangkan suatu sistem yang akan dibuat. Dengan adanya perancangan sistem yang baik maka diharapkan dapat membuat sistem yang baru sesuai dengan yang diinginkan sehingga perancangan sistem informasi pemesanan paket wisata harus sesuai dengan tujuan perancangan sistem yang akan dibuat dari perencanaan sistem yaitu memberikan gambaran secara umum tentang pengembangan sistem yang baru.

Dengan dibuatnya suatu aplikasi sistem informasi pemesanan paket wisata ini bertujuan agar dapat memenuhi kebutuhan-kebutuhan dari pemakai sistem, yaitu supaya dapat menggantikan sistem pengolahan data yang manual menjadi pengolahan data yang terkomputerisasi sehingga diperlukan perbaikan sistem untuk pengolahan data pemesanan paketwisata.

4

### **2.2. Sistem Pendukung**

Untuk mendapatkan tujuan sebuah sistem harus dibutuhkan sitem pendukung atau alat bantu yang berupa perangkat lunak, perangkat keras dan manusia yang memakainya. Oleh karena itu harus ada saling kerjasama antara sistem dengan pemakai. Sehingga sistem yang telah direncanakan akan menghasilkan suatu informasi yang berguna sesuai dengan yang diharapkan oleh pemakai.

#### **2.2.1 Sistem Perangkat Lunak**

Sistem perangkat lunak yang digunakan dalam memecahkan permasalahan digunakan dalam penyusunan Tugas Akhir ini :

1. Windows7 atau Windows 8, sebagai sistem operasi.

- 2. Xampp 1.6.4, sebagai bundel *software* yang berisi web server Apache, PHP, dan Database Server MYSQL.
- 3. Google Chrome sebagai aplikasi browser program.

#### **2.2.2 Sistem Perangkat Keras**

Untuk menjalankan sistem perangkat lunak yang digunakan maka dibutuhkan perangkat keras yang mendukung untuk melancarkan proses pembuatan program. Dengan adanya perangkat keras maka lancarlah dalam kita menciptakan program. Perangkat keras merupakan unit masukan, unit proses dan unit keluaran. Untuk menjalankan sistem digunakan komputer dengan spesifikasi sebagai berikut :

- 1. Pentium 4 .
- 2. Harddisk 160 GB.
- 3. RAM (Random Access Memory) 1 GB.
- 4. Keyboard dan Mouse standart .

### **2.3 Bagan Alir Sistem**

Bagan alir sistem merupakan suatu penggambaran secara logis, sistem yang akan diimplementasikan dalam bentuk program dan dibuat untuk memudahkan perancangan sistem.

Adapun bagan alir sistem pada sistem ini dapat ditunjukkan seperti gambar 2.1.

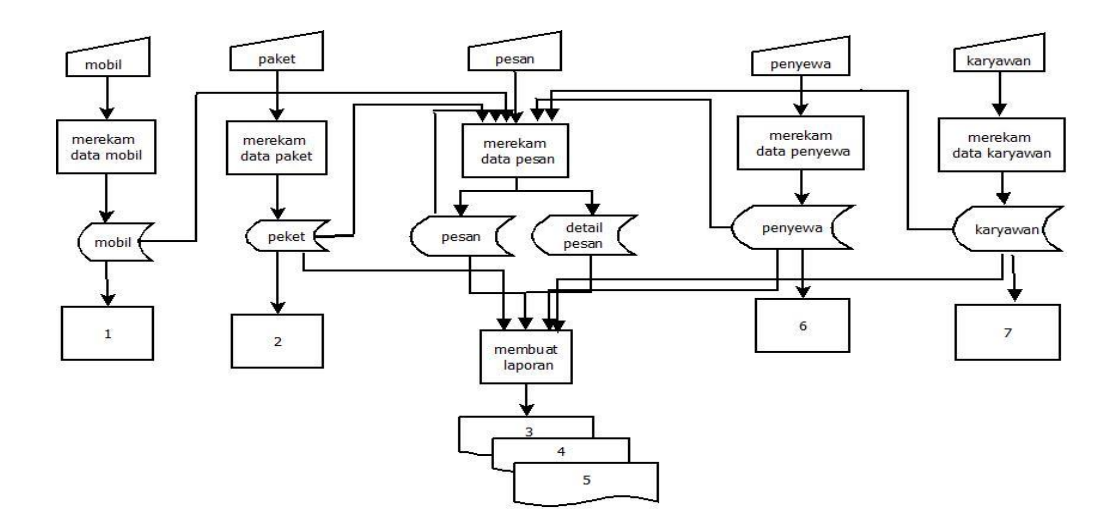

Gambar 2.1 Bagan Alir Sistem

### **Keterangan :**

- **1.** Daftar Mobil.
- **2.** Daftar Paket Wisata.
- **3.** Laporan pesan seluruhnya
- **4.** Laporan pemesanan paket wisata perperiode
- **5.** Laporan pemesanan paket wisata permobil
- **6.** Daftar penyewa
- **7.** Daftar karyawan

### **2.4 Dfd Level 0**

## DFD level 0 di gambarkanberikut:

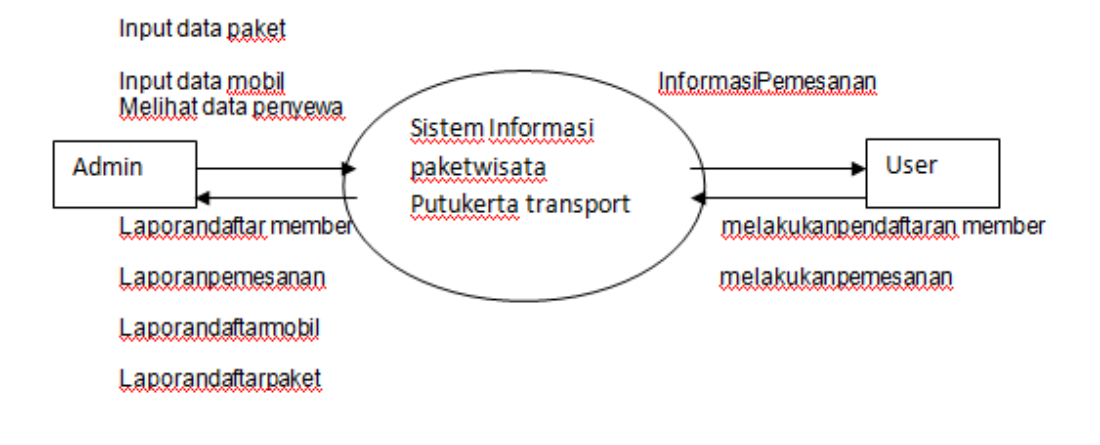

Gambar 2.2 DFD Level 0

## **2.5 Perancangan Basis Data**

### **2.5.1 Relasi Antar Tabel**

Relasi antar tabel yaitu hubungan antar tabel dimana terdapat kunci primer sebagai penghubung ke kunci tamu pada tabel lain.Relasi digambarkan seperti gambar 2.3

**Admin User** Pass

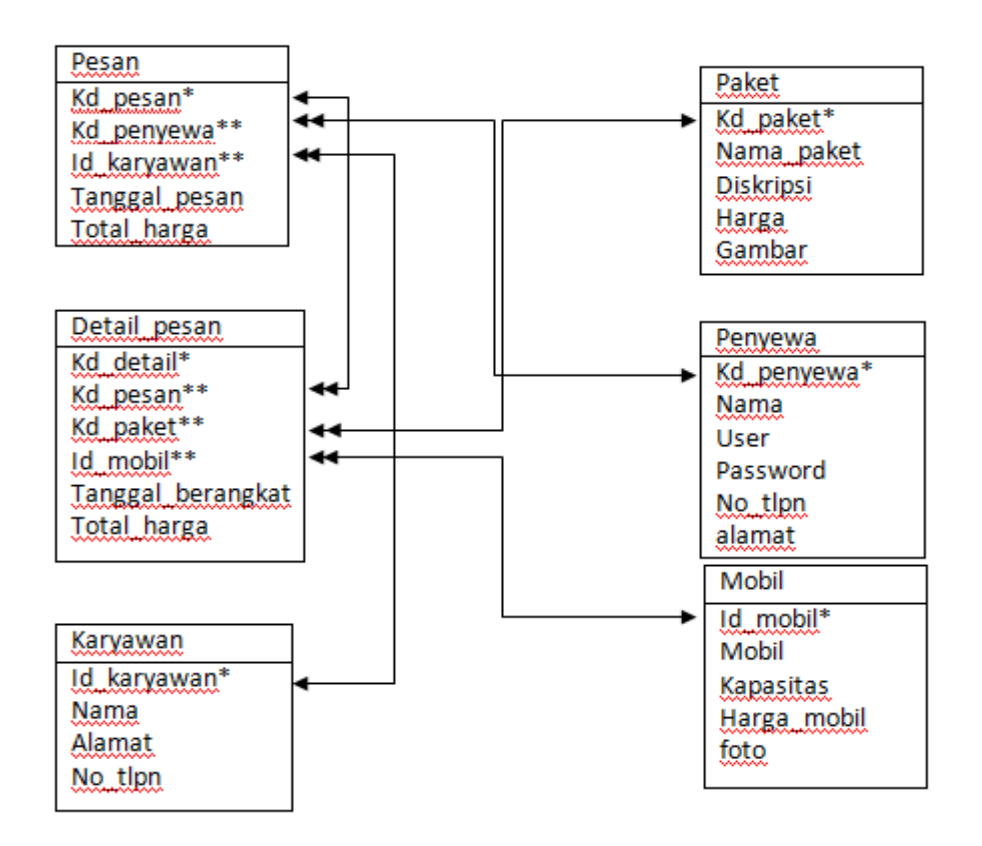

Gambar 2.3 Relasi Antar Tabel

Keterangan :

(\*) = Kunci Primer atau Kunci Utama

(\*\*) = Kunci Sekunder atau Kunci Tamu

 $\longleftrightarrow$  = One to One

 $\longleftrightarrow$   $\bullet$  = One to Many

Berikut adalah penjelasan relasi antar tabel.

- 1. Hubungan table mobil dengan table pesan sementara dan detail pesan adalah one to many,yaitu satu id\_mobil bisa digunakan untuk banyak pesan .
- 2. Hubungan table paket dengan table pesan sementara dan detail pesan adalah one to many,yaitu satu kd\_paket bisa digunakan untuk banyak pesan.
- 3. Hubungan table penyewa dengan table pesan adalah one to many,yaitu satu kd\_penyewa bisa digunakan untuk banyak pesan.
- 4. Hubungan table karyawan dengan table pesan adalah one to many,yaitu satu Id\_karyawan bisa digunakan untuk banyak pesan

#### **2.6. Struktur Tabel**

Dalam pengembangan sistem ini memerlukan beberapa tabel yang akan diolah menjadi suatu sistem informasi yang dapat menghasilkan output keluaran sesuai yang diinginkan oleh user. Data yang disimpan dalam database akan ditampilkan dalam output berbentuk tabel sehingga akan memudahkan pemakai dalam pengolahan data.

# **2.6.1 Tabel Mobil**

Adalah tabel yang digunakan untuk menyimpan data-data mobil. Spesifikasi tabel mobil adalah:

Kunci Utama : id\_mobil

Kunci Tamu : -

Jumlah Field : 5

| Nama Field      | <b>Tipe Data</b> | Lebar | Keterangan        |
|-----------------|------------------|-------|-------------------|
| $id_{mod}^*(*)$ | Char             | 10    | Id mobil          |
| mobil           | Varchar          | 10    | Nama Mobil        |
| kapasitas       | Integer          | 5     | Kapasitas         |
| harga_mobil     | Integer          | 10    | Harga Sewa Mobil  |
| foto            | Varchar          | 225   | <b>Foto Mobil</b> |
|                 |                  |       |                   |

Tabel 2.1 Tabel mobil

### **2.6.2 Tabel Paket**

Adalah tabel yang berisi paket wisata yang ditawarkandan sebagai tempat penyimpanan data-data paket wisata. Spesifikasi tabel paket adalah:

Kunci Utama : kd\_paket

Kunci Tamu : tidak ada

Jumlah Field : 5

| Nama Field       | <b>Tipe Data</b> | Lebar | Keterangan             |
|------------------|------------------|-------|------------------------|
| $kd$ paket $(*)$ | Char             | 5     | Kode Paket wisata      |
| nama_paket       | Varchar          | 20    | Nama Paket Wisata      |
| deskripsi        | Text             |       | Deskripsi Paket Wisata |
| harga            | Integer          | 10    | Harga Paket Wisata     |
| gambar           | varchar          | 225   | GambarTempat Wisata    |

Tabel 2.2 Tabel Paket

## **2.6.3 Tabel Penyewa**

Adalah tabel yang berisi data-data penyewa dan digunakan sebagai tempat penyimpanan data penyewa. Spesifikasi tabel penyewa adalah:

Kunci Utama : kd\_penyewa

Kunci Tamu : tidak ada

Jumlah Field : 6

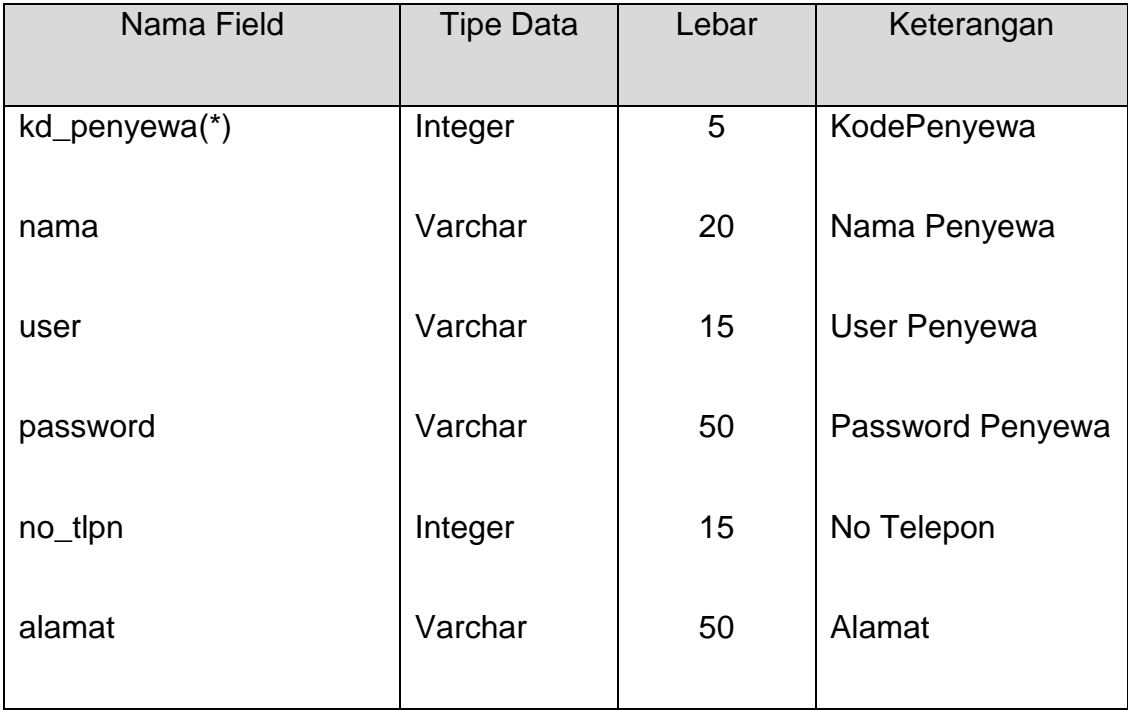

### Tabel 2.3 Tabel Penyewa

### **2.6.4 Tabel Pesan**

Adalah tabel yang berisi data pemesan dari penyewa dan sebagai tempat penyimpanan data-data pemesan. Spesifikasi tabel pesan adalah:

Kunci Utama :kd\_pesan

Kunci Tamu :kd\_penyewa Id\_penyewa

Jumlah Field : 5

| Nama Field       | <b>Tipe Data</b> | Lebar | Keterangan         |
|------------------|------------------|-------|--------------------|
| $kd$ pesan $(*)$ | Char             | 5     | Kode Pesan         |
| kd_penyewa(**)   | Char             | 5     | KodePenyewa        |
| id_karyawan (**) | char             | 8     | Id karyawan        |
| tanggal_pesan    | Date             |       | TanggalPesan       |
| total_harga      | Integer          | 15    | <b>Total Harga</b> |

Tabel 2.4 Tabel Pesan

# **2.6.5 Tabel Karyawan**

Adalah tabel yang berisi karyawan ,yang berfungsi untuk menyimpan karyawan. . Spesifikasi tabel karyawan adalah:

Kunci Utama :Id\_karyawan

Kunci Tamu : -

Jumlah Field : 4

| Nama Field     | <b>Tipe Data</b> | Lebar | Keterangan      |
|----------------|------------------|-------|-----------------|
|                |                  |       |                 |
| Id_karyawan(*) | Char             | 8     | Id karyawan     |
|                |                  |       |                 |
| nama           | Varchar          | 25    | Nama karyawan   |
|                |                  |       |                 |
| alamat         | Varchar          | 50    | Alamat karyawan |
|                |                  |       |                 |
| no_tlpn        | Integer          | 12    | No telepon      |
|                |                  |       |                 |
|                |                  |       |                 |
|                |                  |       |                 |

Tabel 2.5 karyawan

# **2.6.6 Tabel Detail Pesan**

Adalah tabel yang berisi pesan sementara,yang befungsi untuk menyimpan sementara data mobil dan paket yang hendak di pesan.

Kunci Utama :Id\_pesans

Kunci Tamu : kd\_penyewa

# id\_mobil

# kd\_paket

Jumlah Field : 5

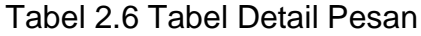

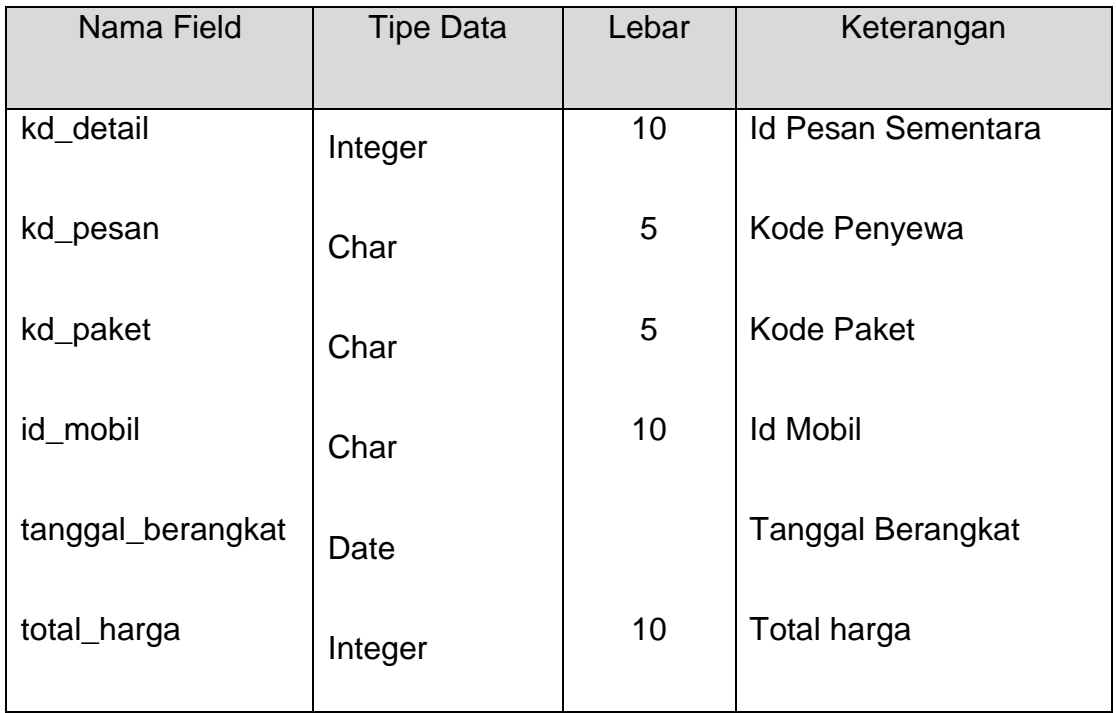

## **2.7 Rancangan Masukan**

Setelah rancangan tabel telah dibuat maka akan melanjutkan ke rancangan input data. Dalam proses rancangan input yaitu proses input data paketwisata sebagai berikut:

## **2.7.1 Rancangan Form Login**

Rancangan form Login digunakan untuk menginputkan username dan password untuk dapat masuk ke sistem. Bentuk rancangan seperti gambar 2.4 dibawah ini:

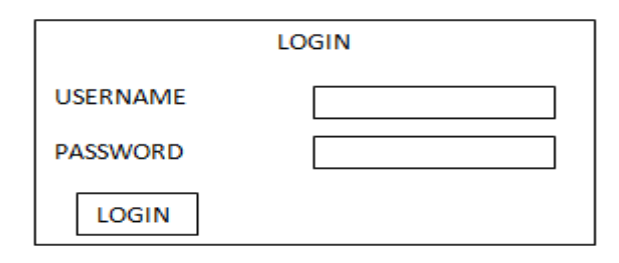

Gambar 2.4 Form login

## **2.7.2 Rancangan Form Input Mobil**

Rancangan form input mobil digunakan untuk menginputkan mobil.

Bentuk rancangan seperti gambar 2.5 dibawah ini:

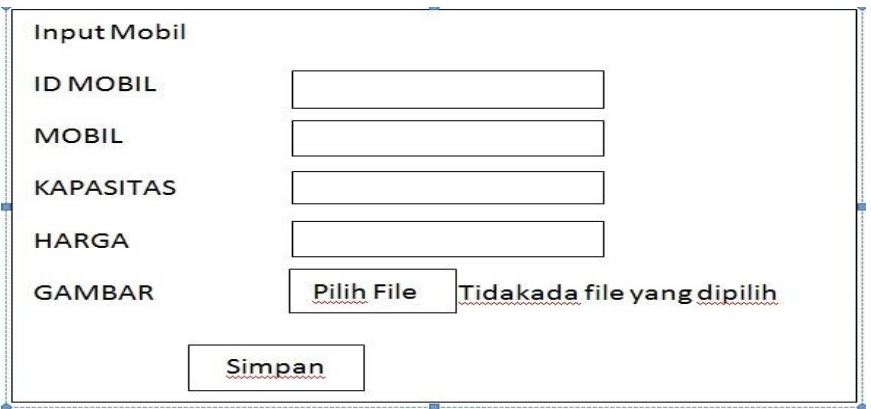

Gambar 2.9 Masukan Mobil

### **2.7.3 Rancangan Form Input Paket**

Rancangan form input Paket digunakan untuk menginputkan dataPaket Wisata. Bentuk rancangan seperti gambar 2.6 dibawah ini:

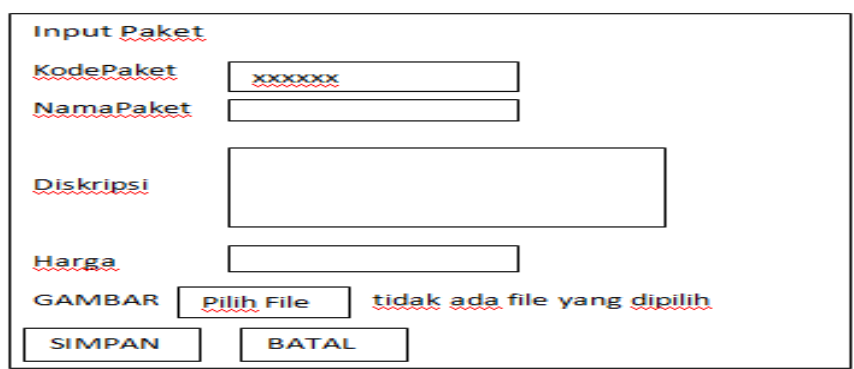

Gambar 2.6 Masukan Data Paket

## **2.7.4 Rancangan Form Input Pesan**

Rancangan form input pesan digunakan untuk menginputkan datadata transaksi pesan oleh pemesan.Bentuk rancangan seperti gambar 2.7 dibawah ini:

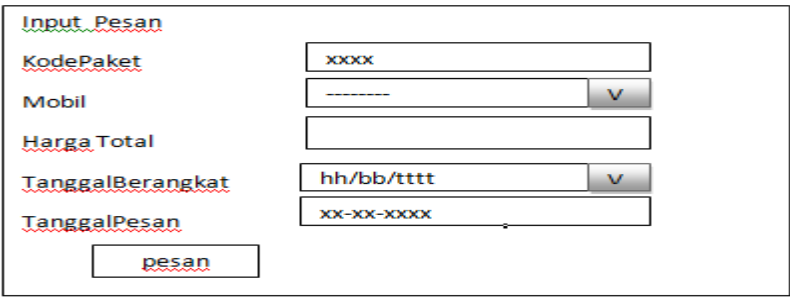

Gambar 2.7 Masukan Data Pesan

# **2.7.5 Rancangan From Input Karyawan**

Rancangan form input karyawan digunakan untuk menginputkan data-data karyawan .Bentuk rancangan seperti gambar 2.8 dibawah ini:

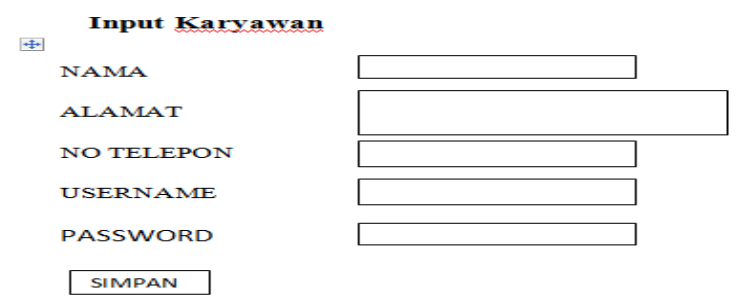

Gambar 2.8 Masukan Data Karyawan

### **2.8 Rancangan Keluaran**

Rancangan keluaran yang merupakan informasi untuk mengambil nilai akhir dari proses pemesanan paket wisata. Informasi yang baik akan memudahkan pemakai untuk membuat suatu keputusan. Informasi yang dihasilkan dalam sistem informasi pemesanan paketwisata seperti berikut:

### **2.8.1 Laporan Daftar Paket**

Output daftarpaket yang ditampilkan sesuai dengan isi table paketyang telah diinputkan dalam input paket. Berikut tampilan output daftar paket seperti gambar 2.9 dibawah ini:

 $\Box$ 

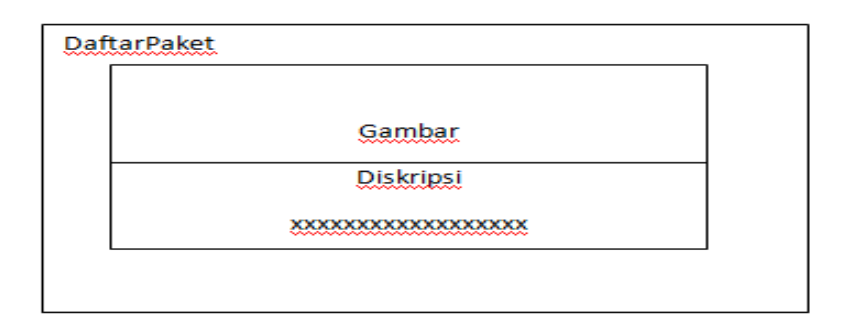

Gambar 2.9 Laporan Daftar Paket

## **2.8.2 Laporan Daftar Mobil**

Output daftar Mobil yang ditampilkan sesuai dengan isi table mobil yang telah diinputkan dalam input mobil. Berikut daftar mobil secara keseluruhan seperti gambar 2.10dibawah ini:

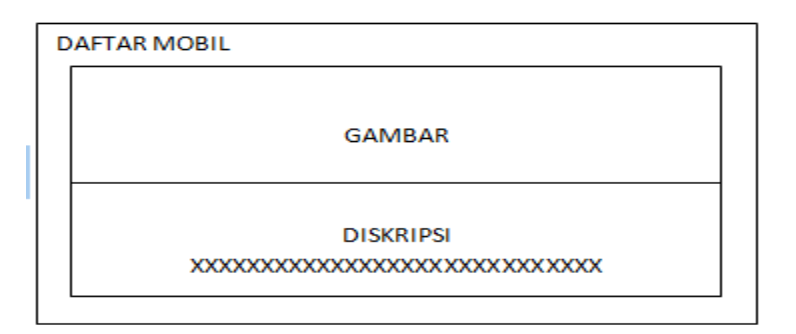

Gambar 2.10 Laporan Daftar Mobil

## **2.8.3 Laporan Data Pesanan**

Output data Pesan yang ditampilkan sesuai dengan isi table Pesan

yang telah diinputkan dalam input data pesan. Berikut tampilan output pesan

secara keseluruhan seperti gambar 2.11 dibawah ini:

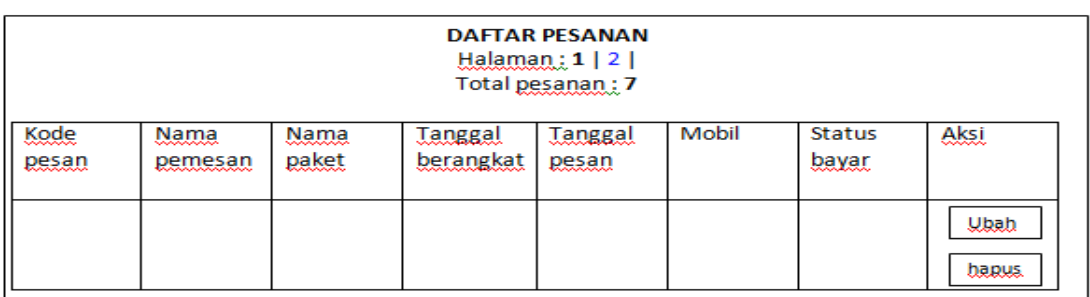

Gambar 2.11 Laporan Data Pesanan

## **2.8.4 Laporan Data Penyewa**

Output data penyewa yang ditampilkan sesuai dengan isi table

penyewaberdasarkan kode yang telah diinputkan dalam input penyewa.

Berikut tampilan output data penyewa seperti gambar 2.12 dibawah ini:

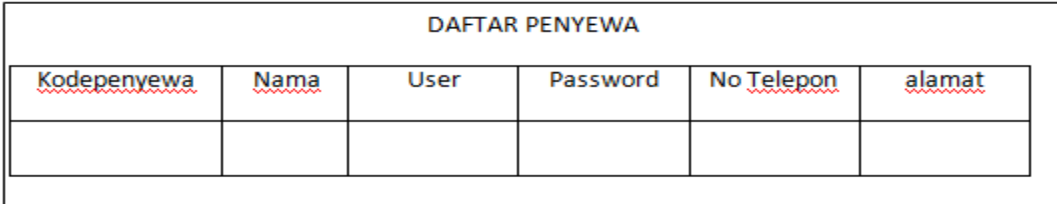

Gambar 2.12 Laporan Data Penyewa

### **2.8.5 Laporan Pemesanan Paket Wisata Perperiode**

Output daftar pemesanan paket wisata perperiode ini merupakan hasil cetakan daftar pemesan hanya ditampilkan perperiode yang telah dipilih. Berikut tampilan output pemesan perperiode seperti gambar 2.13 dibawah ini:

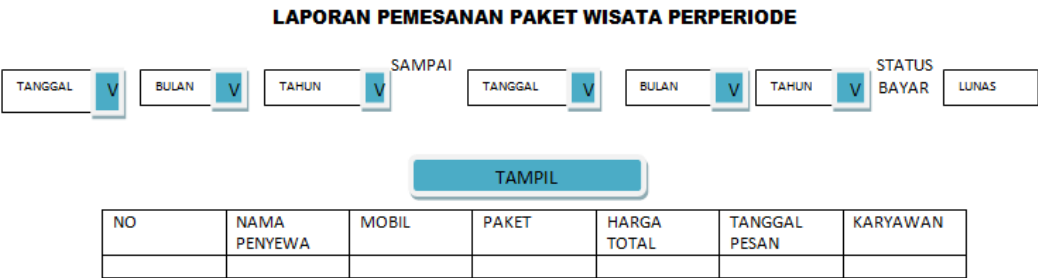

Gambar 2.13 Laporan Pemesanan Perperiode

## **2.8.6 Laporan mobil Perperiode**

Output daftar mobil perperiode ini merupakan hasil cetakan daftar pemesan hanya ditampilkan perperiode yang telah dipilih. Berikut tampilan output pemesan mobil perperiode seperti gambar 2.14 dibawah ini:

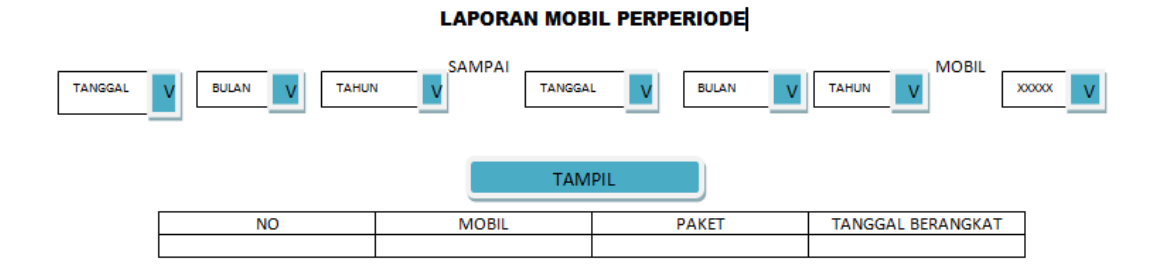

Gambar 2.14 Laporan Mobil Perperiode